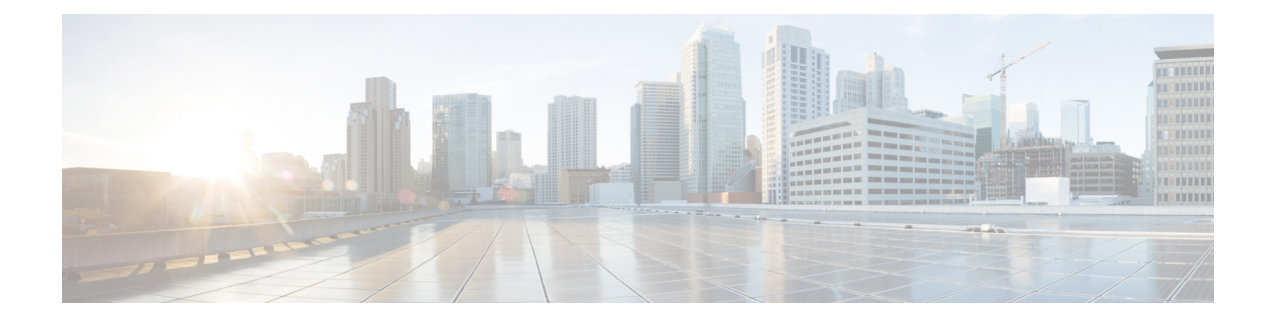

# **TTL Security Support for OSPFv3 on IPv6**

The Time To Live (TTL) Security Support for Open Shortest Path First version 3 (OSPFv3) on IPv6 feature increases protection against OSPFv3 denial of service attacks.

- Finding Feature [Information,](#page-0-0) on page 1
- [Restrictions](#page-0-1) for TTL Security Support for OSPFv3 on IPv6, on page 1
- [Prerequisites](#page-1-0) for TTL Security Support for OSPFv3 on IPv6, on page 2
- [Information](#page-1-1) About TTL Security Support for OSPFv3 on IPv6, on page 2
- How to [Configure](#page-2-0) TTL Security Support for OSPFv3 on IPv6, on page 3
- [Configuration](#page-4-0) Examples for TTL Security Support for OSPFv3 on IPv6, on page 5
- Additional [References,](#page-5-0) on page 6
- Feature [Information](#page-5-1) for TTL Security Support for OSPFv3 on IPv6, on page 6

## <span id="page-0-0"></span>**Finding Feature Information**

Your software release may not support all the features documented in this module. For the latest caveats and feature information, see Bug [Search](https://tools.cisco.com/bugsearch/search) Tool and the release notes for your platform and software release. To find information about the features documented in this module, and to see a list of the releases in which each feature is supported, see the feature information table.

Use Cisco Feature Navigator to find information about platform support and Cisco software image support. To access Cisco Feature Navigator, go to [www.cisco.com/go/cfn.](http://www.cisco.com/go/cfn) An account on Cisco.com is not required.

## <span id="page-0-1"></span>**Restrictions for TTL Security Support for OSPFv3 on IPv6**

- OSPFv3 TTL security can be configured for virtual and sham links only.
- OSPFv3 TTL security must be configured in IPv6 address family configuration mode (config-router-af). To enter IPv6 address family configuration mode you use the **address-family ipv6** command.
- Sham links must not be configured on the default Virtual Routing and Forwarding (VRF).

## <span id="page-1-0"></span>**Prerequisites for TTL Security Support for OSPFv3 on IPv6**

The TTL Security Support for OSPFv3 on IPv6 feature is available only on platforms with OSPFv3 routing capabilities.

## <span id="page-1-1"></span>**Information About TTL Security Support for OSPFv3 on IPv6**

### **OSPFv3 TTL Security Support for Virtual and Sham Links**

In OSPFv3, all areas must be connected to a backbone area. If there is a break in backbone continuity, or the backbone is purposefully partitioned, you can establish a virtual link. The virtual link must be configured in the two devices you want to use to connect the partitioned backbone. The configuration information in each device consists of the other virtual endpoint (the other Area Border Router [ABR]) and the nonbackbone area that the two devices have in common (called the transit area.) Note that virtual links cannot be configured through stub areas. Sham links are similar to virtual links in many ways, but sham links are used in Layer 3 Multiprotocol LabelSwitching (MPLS) VPN networksto connect provider edge (PE) routers acrossthe MPLS backbone.

**Note**

Multihop adjacencies such as virtual links and sham links use global IPv6 addresses that require you to configure TTL security to control the number of hops that a packet can travel.

If TTL security is enabled, OSPFv3 sends outgoing packets with an IP header TTL value of 255 and discards incoming packets that have TTL values less than the configurable threshold. Because each device that forwards an IP packet decreases the TTL value, packets received via a direct (one-hop) connection will have a value of 255. Packets that cross two hops will have a value of 254, and so on. The receive threshold is configured in terms of the maximum number of hops that a packet may have traveled. The value for this *hop-count* argument is a number from 1 to 254, with a default of 1.

To establish a virtual link or a sham link, use the **area virtual-link** or **area sham-link cost** commands respectively. To configure TTL security on a virtual link or a sham link, configure the **ttl-security** keyword and the *hop-count* argument in either command. Note that the *hop-count* argument value is mandatory in this case.

**Note**

OSPFv3 TTL Security can be configured for virtual and sham links only, and must be configured in address family configuration (config-router-af) mode for IPv6 address families.

# <span id="page-2-0"></span>**How to Configure TTL Security Support for OSPFv3 on IPv6**

## **Configuring TTL Security Support on Virtual Links for OSPFv3 on IPv6**

#### **SUMMARY STEPS**

- **1. enable**
- **2. configure terminal**
- **3. router ospfv3** [*process-id*]
- **4. address-family ipv6 unicast vrf** *vrf-name*
- **5. area** *area-ID* **virtual-link** *router-id* **ttl-security hops** *hop-count*
- **6. end**

#### **DETAILED STEPS**

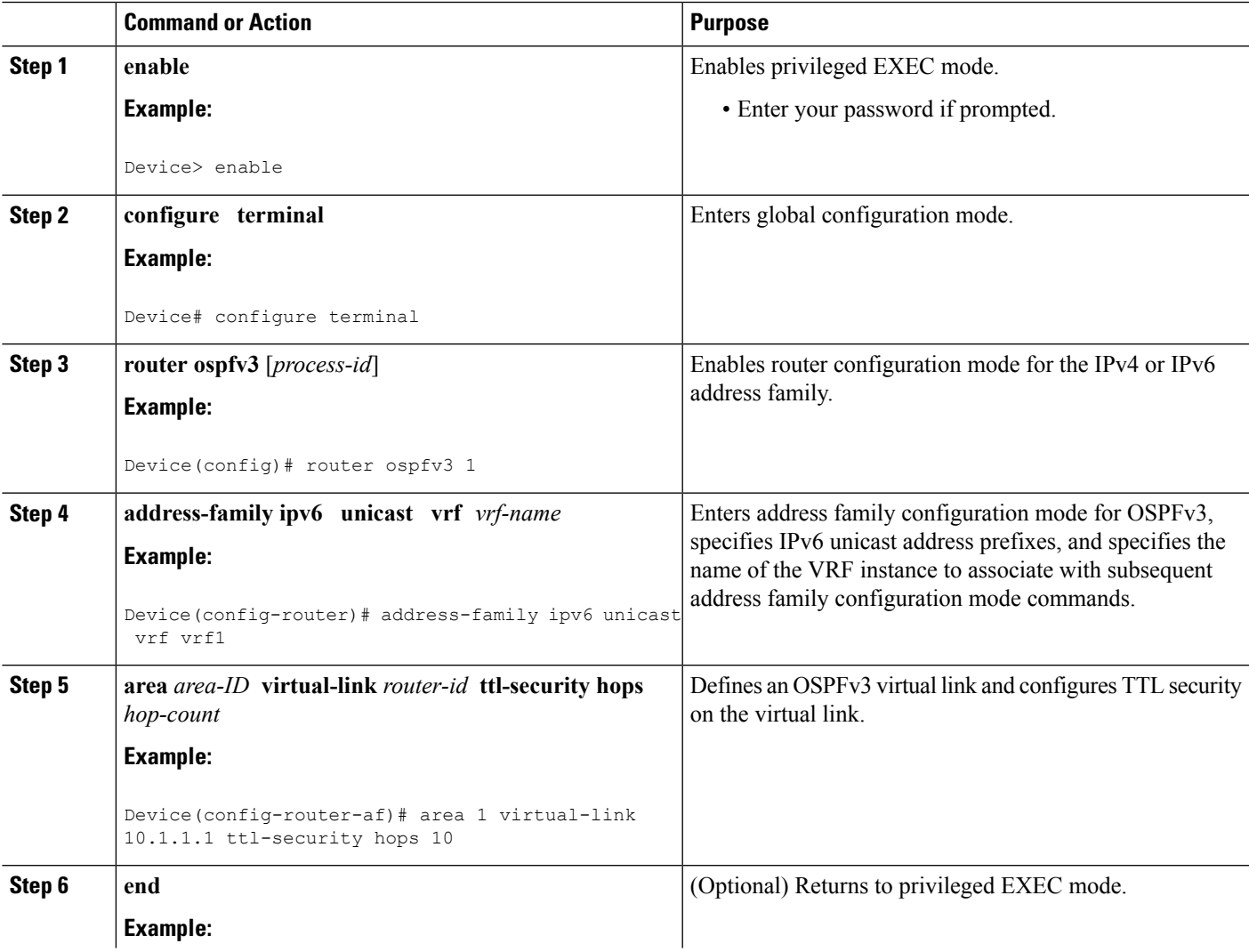

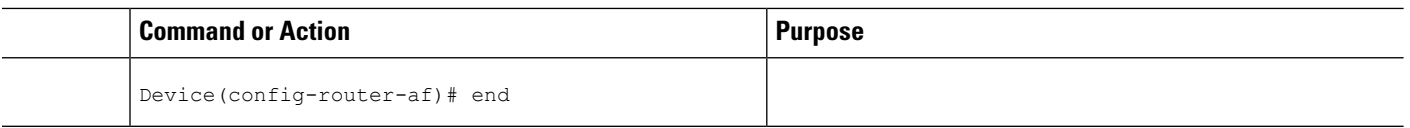

### **Configuring TTL Security Support on Sham Links for OSPFv3 on IPv6**

#### **SUMMARY STEPS**

- **1. enable**
- **2. configure terminal**
- **3. router ospfv3** [*process-id*]
- **4. address-family ipv6 unicast vrf** *vrf-name*
- **5. area** *area-id* **sham-link** *source-address destination-address* **ttl-security hops** *hop-count*
- **6. end**

#### **DETAILED STEPS**

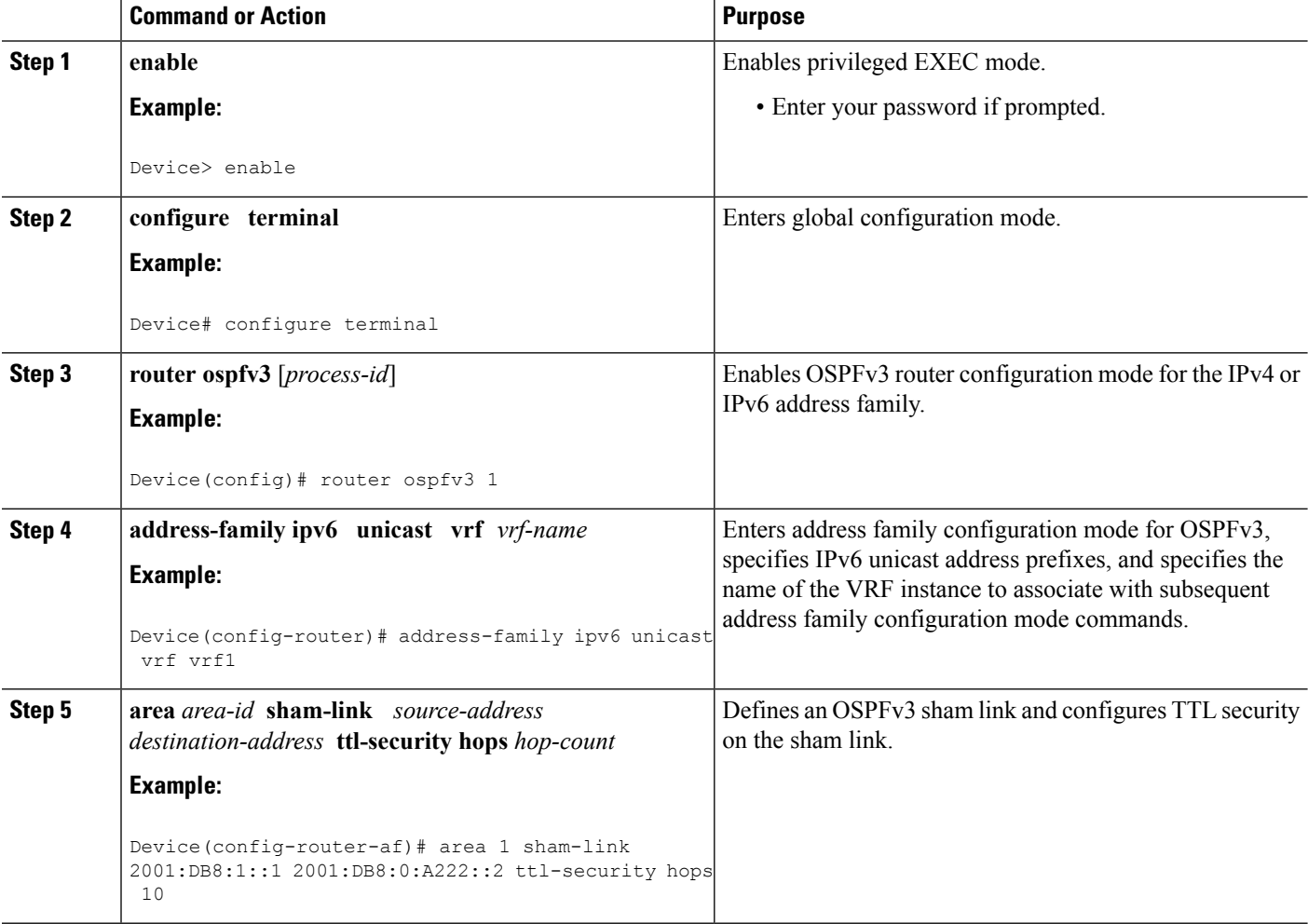

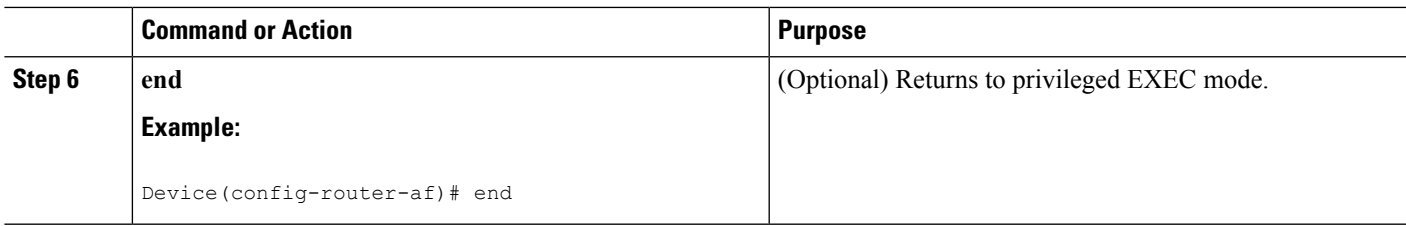

# <span id="page-4-0"></span>**Configuration Examples for TTL Security Support for OSPFv3 on IPv6**

### **Example: TTL Security Support on Virtual Links for OSPFv3 on IPv6**

The following example shows how to configure TTL virtual link security:

```
Device> enable
Device# configure terminal
Device(config)# router ospfv3 1
Device(config-router)# address-family ipv6 unicast vrf vrf1
Device(config-router-af)# area 1 virtual-link 10.1.1.1 ttl-security hops 10
Device(config-router-af)# end
Device# show ospfv3 virtual-links
OSPFv3 1 address-family ipv6 (router-id 10.1.1.7)
Virtual Link OSPFv3 VL0 to router 10.1.1.2 is down
 Interface ID 23, IPv6 address ::
 Run as demand circuit
 DoNotAge LSA allowed.
 Transit area 1, Cost of using 65535
 Transmit Delay is 1 sec, State DOWN,
  Timer intervals configured, Hello 10, Dead 40, Wait 40, Retransmit 5
  Strict TTL checking enabled, up to 10 hops allowed
```
### **Example: TTL Security Support on Sham Links for OSPFv3 on IPv6**

The following example shows how to configure TTL sham link security:

```
Device> enable
Device# configure terminal
Device(config)# router ospfv3 1
Device(config-router)# address-family ipv6 unicast vrf vrf1
Device(config-router-af)# area 1 sham-link 2001:DB8:1::1 2001:DB8:0:A222::2 ttl-security
hops 10
Device(config-router-af)# end
Device#
```
## <span id="page-5-0"></span>**Additional References**

#### **Related Documents**

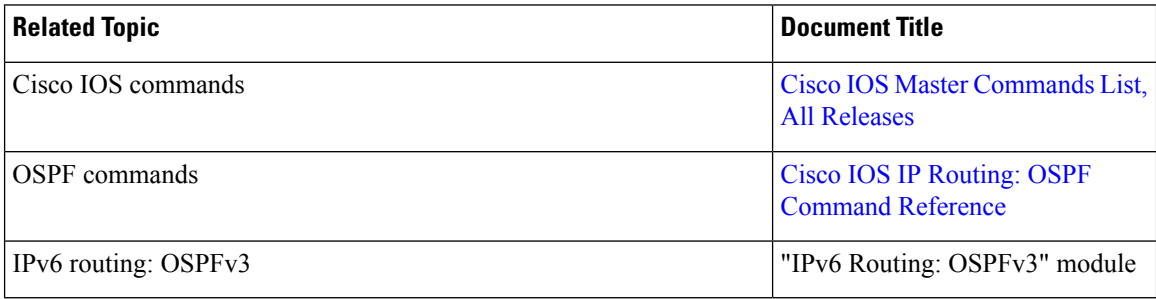

#### **MIBs**

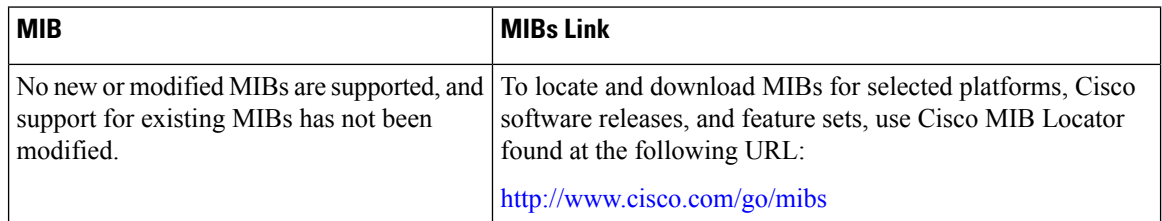

#### **Technical Assistance**

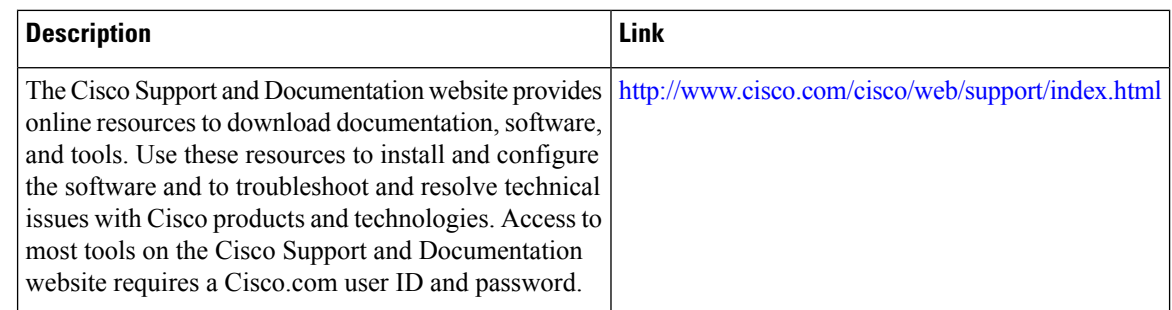

# <span id="page-5-1"></span>**Feature Information for TTL Security Support forOSPFv3 on IPv6**

The following table provides release information about the feature or features described in this module. This table lists only the software release that introduced support for a given feature in a given software release train. Unless noted otherwise, subsequent releases of that software release train also support that feature.

Use Cisco Feature Navigator to find information about platform support and Cisco software image support. To access Cisco Feature Navigator, go to [www.cisco.com/go/cfn.](http://www.cisco.com/go/cfn) An account on Cisco.com is not required.

 $\overline{\phantom{a}}$ 

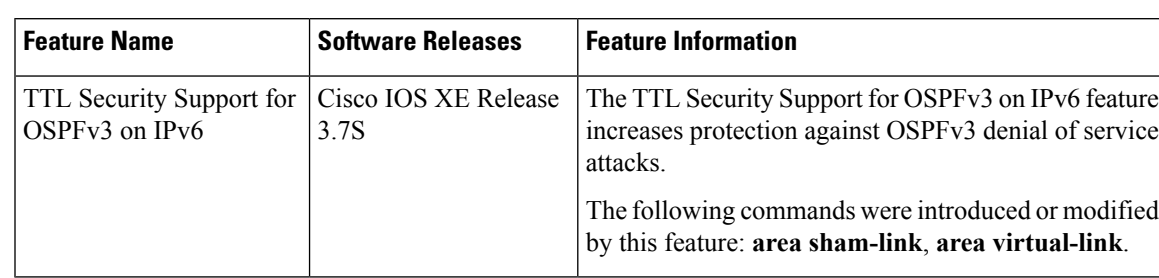

#### **Table 1: TTL Security Support for OSPFv3 on IPv6**

L